# Návod k obsluze

# **DIGITRADIO** 21 IR

Internet/DAB+/UKW/Bluetooth Kuchyňské rádio

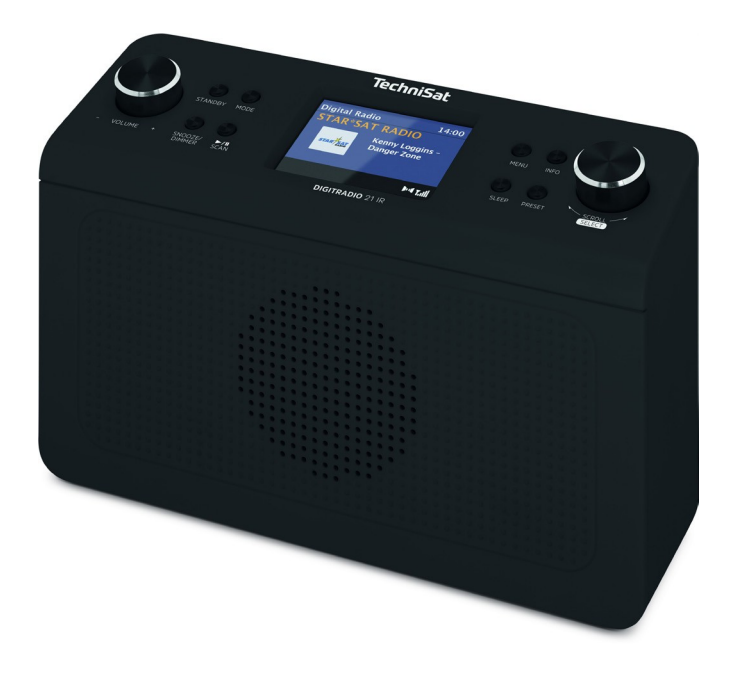

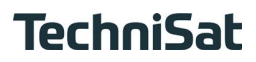

## <span id="page-1-0"></span>**Obrázky**

## **1.1 Provozní prvky**

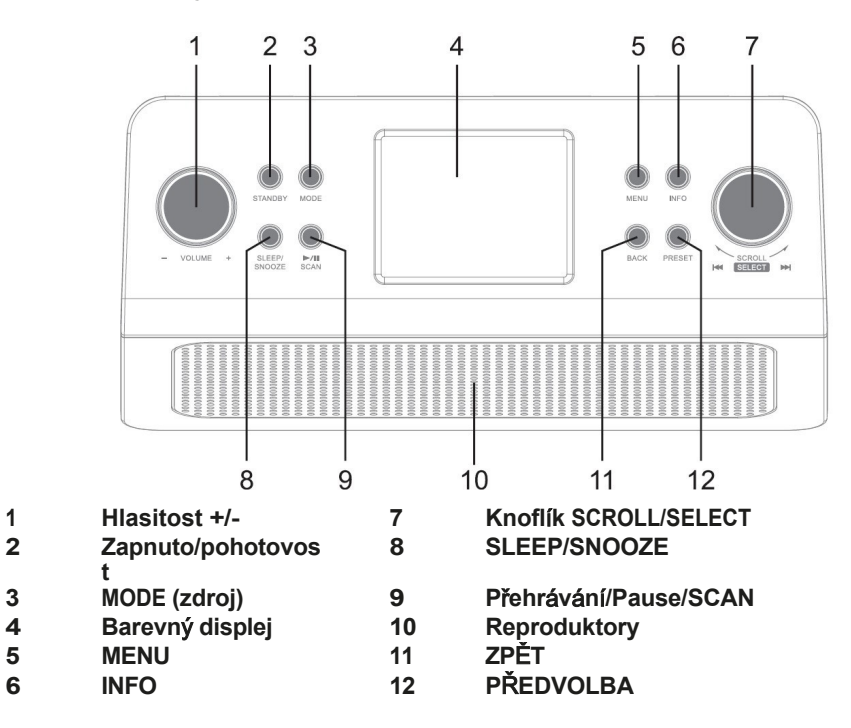

**1.2 Připojení**

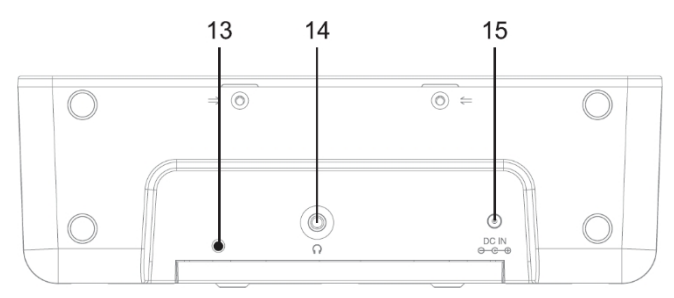

- **Vrhací anténa**
- **Připojení sluchátek 3,5 mm stereo jack**
- **Připojení napájení DC-IN**

## <span id="page-2-0"></span>2 Obsah

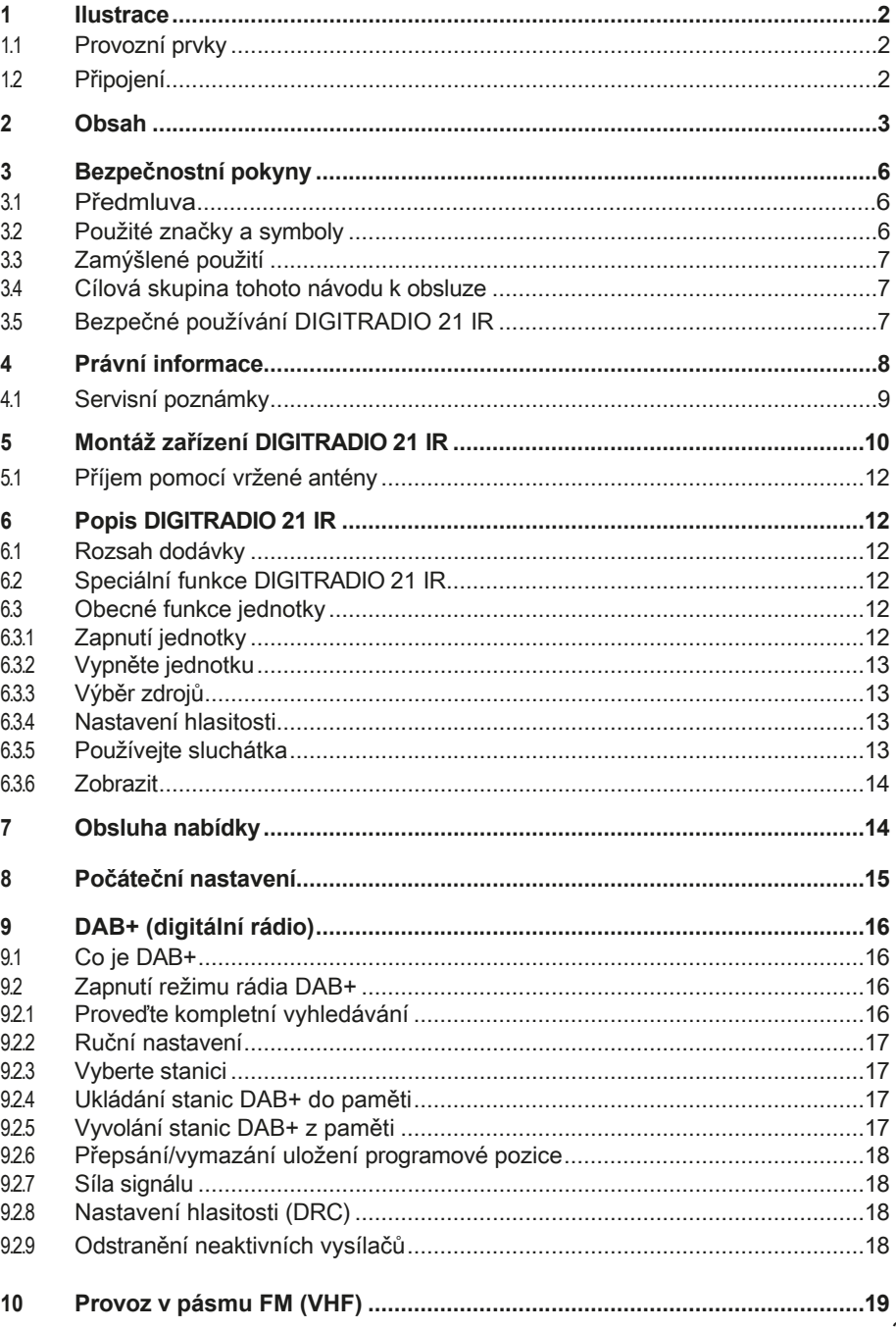

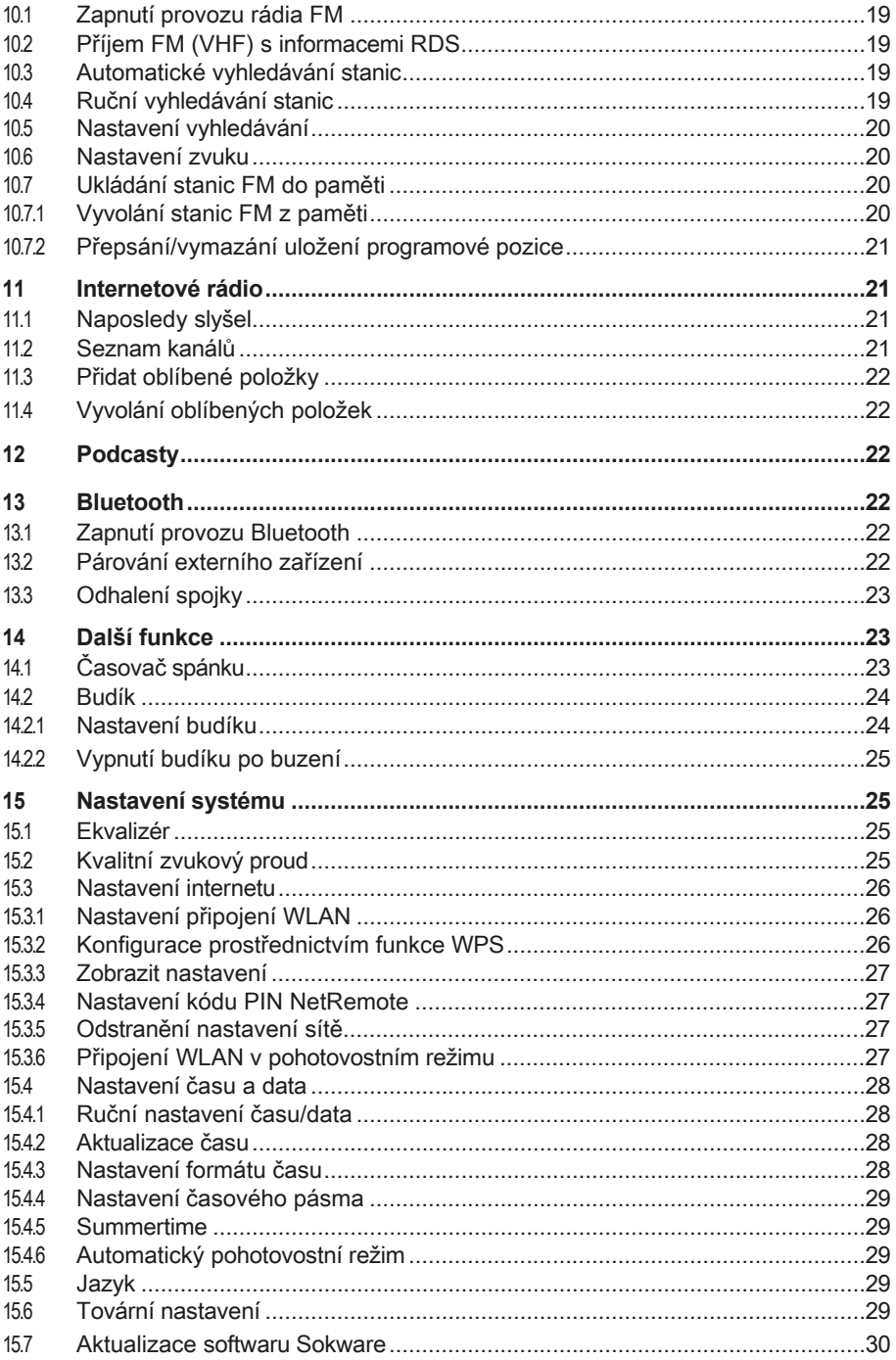

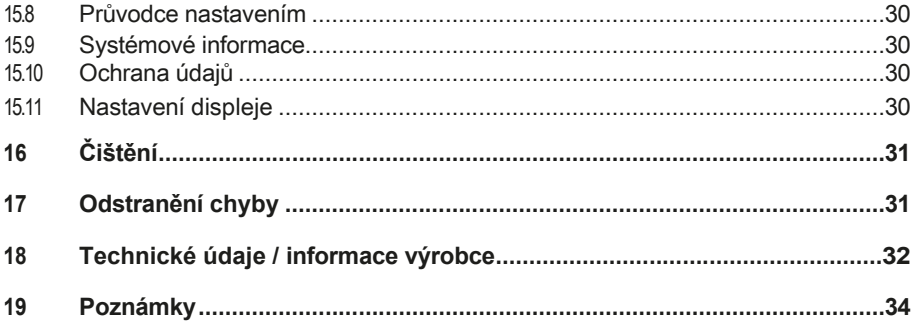

## <span id="page-5-0"></span>**3 Bezpečnostní pokyny**

## **3.1 Předmluva**

## **Vážení zákazníci,**

Děkujeme, že jste si zakoupili DIGITRADIO 21 IR od společnosti TechniSat. Tento návod k obsluze vám má pomoci seznámit se s funkcemi přístroje DIGITRADIO 21 IR a optimálně je využívat. Pomohou vám používat přístroj bezpečně a v souladu s jeho určením. Jsou určeny všem, kteří přístroj instalují, obsluhují, čistí nebo likvidují. Návod k obsluze uschovejte na bezpečném místě pro budoucí použití.

Aktuální verzi návodu k obsluze naleznete v oblasti pro stažení vašeho produktu na webových stránkách společnosti TechniSat. www.technisat.de.

Doufáme, že se vám bude DIGITRADIO 21 IR líbit!

Vaše

Tým TechniSat

**3.2 Značky a symboly použité v** 

**tomto návodu k obsluze:**

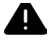

**A** Označuje bezpečnostní pokyn, jehož nedodržení může mít za následek vážné zranění nebo smrt. Dodržujte následující signální slova:

**NEBEZPEČÍ** - Těžká zranění se smrtelnými následky

**VAROVÁNÍ** - Vážné zranění s možným následkem smrti.

**POZOR** - Zranění

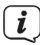

 $\left[\overline{\boldsymbol{l}}\right]$  Označuje poznámku, kterou je nutné dodržet, aby nedošlo k závadám zařízení, ztrátě dat nebo jejich nesprávnému použití či neúmyslnému ovládání. Popisuje také další funkce zařízení.

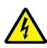

Varování před elektrickým napětím. Dodržujte všechny bezpečnostní pokyny, abyste předešli úrazu elektrickým proudem. Spotřebič nikdy neotvírejte.

 $\lfloor \underline{\boldsymbol{i}} \rfloor$  Funkce a tlačítka, která je třeba stisknout, jsou popsány v tomto návodu k obsluze. **feU** tištěné.

## **Obecné symboly:**

Použití v interiéru - spotřebiče s tímto symbolem jsou vhodné pouze pro použití v interiéru.

<span id="page-6-0"></span>Třída ochrany II - Elektrické spotřebiče třídy ochrany II jsou elektrické spotřebiče, které mají souvislou dvojitou a/nebo zesílenou izolaci a nemají možnost připojení ochranného vodiče. Kryt elektrického spotřebiče třídy ochrany II, který je uzavřen v izolačním materiálu, může částečně nebo zcela tvořit dodatečnou nebo zesílenou izolaci.

 $\boldsymbol{\zeta}$   $\boldsymbol{\zeta}$  váš spotřebič je označen značkou CE a splňuje všechny požadované normy EU.

 Elektronická zařízení nepatří do domovního odpadu, ale musí být řádně zlikvidována - v souladu se směrnicí Evropského parlamentu a Rady 2012/19/EU ze dne 4. července 2012 o odpadních elektrických a elektronických zařízeních. BiGe po skončení používání odevzdejte tento spotřebič k likvidaci na určených veřejných sběrných místech.

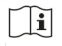

∣□

Dodržujte pokyny/bezpečnostní pokyny v návodu k obsluze.

Napájecí jednotka vašeho spotřebiče odpovídá třídě energetické účinnosti VI.

 $\circ$  Tento symbol označuje polaritu stejnosměrného napětí na stejnosměrné zástrčce zásuvné napájecí jednotky.

=== Symbol stejnosměrného proudu.

## **3.3 Zamýšlené použití**

Přístroj je určen pro příjem rozhlasového vysílání přes internet, DAB+ a FM/VHF. Hudební média lze streamovat prostřednictvím připojení Bluetooth. Přístroj je určen jako jednotka pod skříňku (kuchyňské rádio) a pro soukromé použití a není vhodný pro komerční účely.

## **3.4 Cílová skupina tohoto návodu k obsluze**

Návod k obsluze je určen všem osobám, které spotřebič sestavují, obsluhují, čistí nebo likvidují.

## **3.5 Bezpečná manipulace se zařízením DIGITRADIO 21 IR**

BiGe dodržujte následující pokyny, abyste minimalizovali bezpečnostní rizika, zabránili poškození spotřebiče a přispěli k ochraně životního prostředí. Pečlivě si přečtěte všechny bezpečnostní pokyny a uschovejte si je pro budoucí použití. Vždy dodržujte všechna varování a pokyny uvedené v tomto návodu k použití a na zadní straně spotřebiče.

## $\sqrt{4}$  POZOR!

Přístroj nikdy neotvírejte!

Dotýkat se živých částí je životu nebezpečné!

 $\left[\overline{\bm{t}}\right]$  Dodržujte všechny následující pokyny pro zamýšlené použití přístroje a pro prevenci závad přístroje a zranění osob.

- <span id="page-7-0"></span>Přístroj neopravujte sami. Opravy smí provádět pouze vyškolení odborníci. Obraťte se na naše střediska zákaznického servisu.
- Přístroj smí být provozován pouze v podmínkách prostředí, které jsou pro něj určeny.
- Nevystavujte přístroj kapající nebo stříkající vodě. Pokud se do spotřebiče dostane voda, odpojte jej od elektrické sítě a kontaktujte servisní oddělení.
- Spotřebič nevystavujte zdrojům tepla, které jej kromě běžného používání zahřívají.
- Pokud se na přístroji objeví zjevná závada, zápach nebo kouř, závažné poruchy nebo poškození krytu, neprodleně kontaktujte servisní oddělení.
- Přístroj smí být provozován pouze při síťovém napětí vytištěném na napájecí jednotce. Nikdy se nepokoušejte přístroj provozovat s jiným napětím. Používejte pouze dodaný síťový adaptér.
- Pokud je přístroj poškozen, nesmí být uveden do provozu.
- Nepoužívejte přístroj v blízkosti vany, sprchy, bazénu nebo tekoucí/stříkající vody. Hrozí nebezpečí úrazu elektrickým proudem a/nebo selhání zařízení.
- Cizí předměty, např. jehly, mince apod., nesmí spadnout do vnitřního prostoru přístroje. Nedotýkejte se připojovacích kontaktů kovovými předměty nebo prsty. Mohlo by dojít ke zkratu.
- Tento spotřebič není určen k tomu, aby jej používaly osoby (včetně dětí) s e sníženými fyzickými, smyslovými nebo duševními schopnostmi nebo s nedostatečnými zkušenostmi a/nebo znalostmi, pokud jim osoba odpovědná za jejich bezpečnost neposkytla dohled nebo je nepoučila o používání spotřebiče. Nikdy nedovolte dětem používat tento spotřebič bez dozoru.
- Na jednotce je zakázáno provádět jakékoliv úpravy.

## **4 Právní upozornění**

 Společnost TechniSat tímto prohlašuje, že rádiové zařízení typu DIGITRADIO 21 IR je v souladu se směrnicí 2014/53/EU. Úplné znění směrnice EU

Prohlášení o shodě je k dispozici na následující internetové adrese:

## [hGp://conf.tsat.de/?ID=23126](http://konf.tsat.de/?ID=23126)

 $\left(\boldsymbol{\boldsymbol{t}}\right)$  Společnost TechniSat neodpovídá za poškození výrobku způsobené vnějšími vlivy, opotřebením nebo nesprávným zacházením, neautorizovanými opravami, úpravami nebo nehodami.

## <span id="page-8-0"></span>S výhradou změn a tiskových chyb. Stav 11/22.

Kopírování a rozmnožování pouze se souhlasem vydavatele. Nejnovější verze příručky je k dispozici ve formátu PDF v oblasti pro stahování na domovské stránce TechniSat na adrese www.technisat.de.

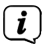

 $\widehat{\mathbf{i}}$ 

 $\boxed{\boldsymbol{l}}$  DIGITRADIO 21 IR a TechniSat jsou registrované ochranné známky společnosti: **TechniSat Digital GmbH**

> **TechniPark** Julius-Saxler-Straße 3 D-54550 Daun/Eifel [www.technisat.de](http://www.technisat.de/)

Názvy společností, institucí nebo značek jsou ochranné známky nebo registrované ochranné známky příslušných vlastníků.

 V níže uvedených zemích smí být přístroj provozován pouze v 5GHz pásmu WLAN v interiéru.

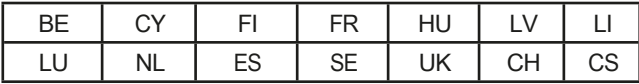

Názvy společností, institucí nebo značek jsou ochranné známky nebo registrované ochranné známky příslušných vlastníků.

## **4.1 Informace o službě**

 $\left[\overline{\bm{t}}\right]$  Tento výrobek byl testován na kvalitu a j e n a něj poskytována zákonná záruka 24 měsíců od data zakoupení. Jako doklad o koupi si uschovejte doklad o koupi od společnosti BiGe. Na adrese V případě reklamace se obraťte na prodejce výrobku.

# $(i)$  Všimněte si!

V případě dotazů a informací nebo problémů s touto jednotkou se obraťte na naši technickou horkou linku:

> Po - Pá 8:00 - 18:00 k dispozici na tel.: 03925/9220 1800.

 Objednávky oprav lze zadávat také přímo online na [adrese](http://www.technisat.de/reparatur) [www.technisat.de/reparatur.](http://www.technisat.de/reparatur)

Pokud je nutné jednotku vrátit, použijte prosím pouze následující adresu: TechniSat Digital GmbH Servisní centrum

Nordstr. 4a 39418 Staßfurt

## <span id="page-9-0"></span>**5 Montáž zařízení DIGITRADIO 21 IR**

# $\left(\overline{\mathbf{i}}\right)$  Poznámky:

- Jednotku nemontujte ani neumisťujte do blízkosti zdrojů tepla, jako jsou radiátory. Vyhněte se přímému slunečnímu záření a místům s neobvyklým množstvím prachu.
- Umístění nesmí být zvoleno v místnostech s vysokou vlhkostí poklopu, např.v sauně, koupelně, protože srážení kondenzované vody může způsobit poškození přístroje. Jednotka je určena pro použití v suchém prostředí a v mírném klimatu a nesmí být vystavena kapající nebo stříkající vodě.
- DIGITRADIO 21 IR uchovávejte mimo dosah zařízení, která vytvářejí silná magnetická pole.
- Maximální montážní výška nesmí překročit 2 metry.
- > Připevněte dodanou montážní desku DIGITRADIO 21 IR pod montážní plochu (např. kuchyňskou skříňku). Pro dřevěný nábytek/skříně lze použít dodané šrouby (4 x BA4x15).

Montážní plocha (např. kuchyňská skříňka)

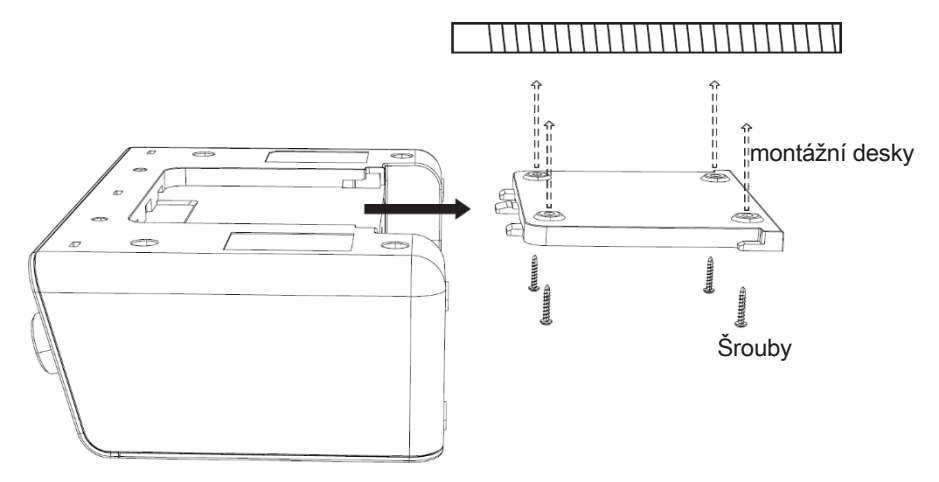

- > Zkontrolujte, zda montážní deska těsně přiléhá.
- > Připojte dodaný napájecí zdroj do zásuvky označené **DC-IN** (**15**) na zadní straně zařízení DIGITRADIO 21 IR a položte vhazovací anténu.
- > Nyní zatlačte zařízení DIGITRADIO 21 IR do montážní desky, dokud nezapadne na své místo.

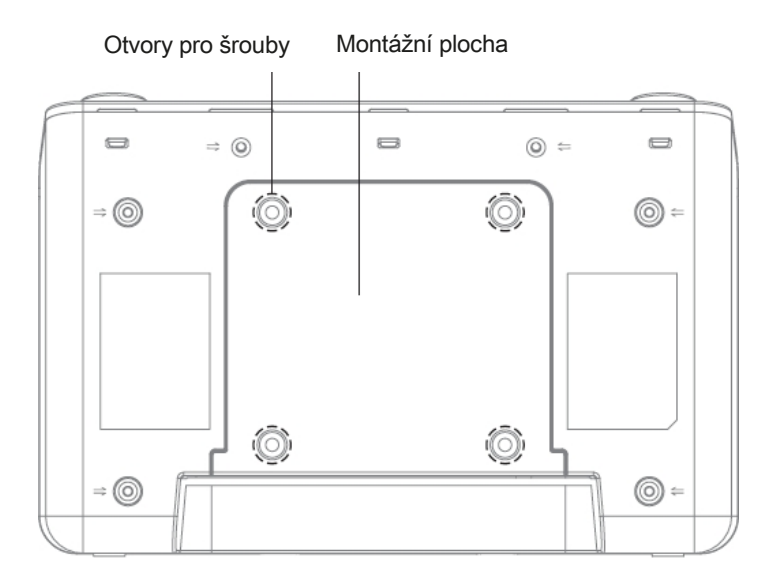

- Síťový kabel položte tak, aby o něj nikdo nemohl zakopnout. Ujistěte se, že síťový kabel nebo napájecí jednotka jsou vždy snadno přístupné, abyste mohli jednotku rychle odpojit od napájení!
- > Poté připojte napájecí jednotku k elektrické síti.

 $\boxed{\boldsymbol{i}}$  $^\text{j}$  Pro připojení k elektrické síti zasuňte síťovou zástrčku úplně do zásuvky.

- Použijte vhodnou, snadno přístupnou síťovou přípojku a nepoužívejte více zásuvek!
- Pokud přístroj nebudete delší dobu používat, např. před odjezdem na delší cestu, odpojte jej ze zásuvky.

## **A** POZOR!

Nedotýkejte se síťové zástrčky mokrýma rukama, hrozí nebezpečí úrazu elektrickým proudem!

## **A** POZOR!

Síťový kabel položte tak, aby o něj nikdo nemohl zakopnout.

> DIGITRADIO 21 IR můžete také položit na bok.

## <span id="page-11-0"></span>**5.1 Příjem pomocí vržené antény**

Počet a kvalita přijímaných stanic závisí na podmínkách příjmu v místě instalace. Vynikajícího příjmu lze dosáhnout pomocí vhazovací antény.

 $\lfloor \underline{i} \rfloor$  Je důležité přesně nastavit anténu, zejména v okrajových oblastech příjmu DAB+. Na internetu najdete informace např. na adrese

"www.dabplus.de", abyste rychle našli polohu nejbližšího stožáru vysílače.

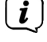

 $\left(\overline{\bm{l}}\right)$  První hledání začněte u okna ve směru stožáru vysílače. Za špatného počasí může být příjem DAB+ omezen.

 $\left(\boldsymbol{\boldsymbol{t}}\right)$  Během přehrávání stanice se nedotýkejte přehazovací antény.

To může vést ke zhoršení příjmu a výpadkům zvuku.

## **6 Popis DIGITRADIO 21 IR**

## **6.1 Rozsah dodávky**

BiGe před uvedením do provozu zkontrolujte, zda je rozsah dodávky

kompletní: 1x DIGITRADIO 21 IR 1x napájecí jednotka 1x návod k obsluze 1x montážní deska

4x montážní šrouby BA 4x15

## **6.2 Speciální funkce DIGITRADIO 21 IR**

DIGITRADIO 21 IR se skládá z přijímače DAB+/ FM s následujícími funkcemi:

- Můžete uložit až 30 stanic DAB+/UKW a internetových rádií.
- Rádio přijímá na frekvencích FM 87,5-108 MHz (analogově) a DAB+ 174,9- 239,2 MHz (digitální anténa).
- Přijímač internetového rádia přes WLAN.
- Přístroj je vybaven ukazatelem času a data.
- Přehrávání hudby prostřednictvím připojení Bluetooth.
- Dálkové ovládání pomocí aplikace TechniSat CONNECT.
- **6.3 Obecné funkce jednotky**

## **6.3.1 Zapnutí jednotky**

- > Nejprve připravte DIGITRADIO 21 IR k provozu, jak je popsáno v bodě [5.](#page-9-0)
- > Stisknutím tlačítka **On/Standby** (**2)** zapněte DIGITRADIO 21 IR.

 $\sqrt{\mathbf{i}}$  Po prvním zapnutí musíte nejprve zvolit jazyk nabídky a souhlasit se zásadami ochrany osobních údajů. Poté můžete spustit průvodce úvodním nastavením.

## <span id="page-12-0"></span>**6.3.2 Vypněte jednotku**

> Stisknutím tlačítka **Zapnuto/Pohotovostní režim** přepnete přístroj do pohotovostního režimu. Na displeji se zobrazí datum a čas. Jas displeje v pohotovostním režimu lze změnit v nabídce.

#### **6.3.3 Výběr zdrojů**

> Tlačítkem **MODE** (**3**) lze přepínat mezi zdroji **DAB+ (**digitální rádio), **FM** (FM), **Bluetooth** (BT), **internetovým rádiem** a **podcasty.** Za tímto účelem tlačítko několikrát krátce stiskněte.

 $\left[\boldsymbol{\boldsymbol{t}}\right]$  Zdroje jsou reprezentovány symbolem.

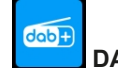

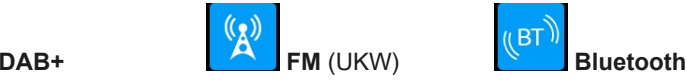

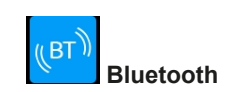

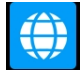

**Internetové rádio Podcast**

Alternativa:

> Otevřete **MENU > [Hlavní nabídka]** a stiskněte **knoflík SCROLL/SELECT**. Poté vyberte zdroj přehrávání ze zobrazeného seznamu a stiskněte **knoflík SCROLL/SELECT.**

## **6.3.4 Nastavení hlasitosti**

> Nastavte hlasitost pomocí **knoflíku VOLUME** (**1)**. Otáčením doprava se hlasitost zvyšuje, otáčením doleva se hlasitost snižuje.

 $\mathbf{r}$ Nastavený objem se zobrazuje na displeji pomocí sloupcového grafu.

#### **6.3.5 Sluchátka**

i

#### **poškozují sluch!**

Neposlouchejte rádio při vysoké hlasitosti přes sluchátka. To může způsobit trvalé poškození sluchu. Před použitím sluchátek nastavte hlasitost zařízení na minimum.

Používejte pouze sluchátka se stereofonním konektorem jack 3,5 mm.

- > Zasuňte zástrčku sluchátek do **zdířky pro sluchátka** (**14) na** zadní straně přístroje. Zvuk je nyní reprodukován výhradně prostřednictvím sluchátek, reproduktor je ztlumen.
- > Pokud chcete opět poslouchat přes reproduktory, odpojte sluchátka ze zásuvky pro sluchátka na přístroji.

## <span id="page-13-0"></span>**6.3.6 Zobrazit**

V závislosti na zvolené funkci nebo možnosti se na **displeji** z o b r a z u j í následující informace (příklad zobrazení):

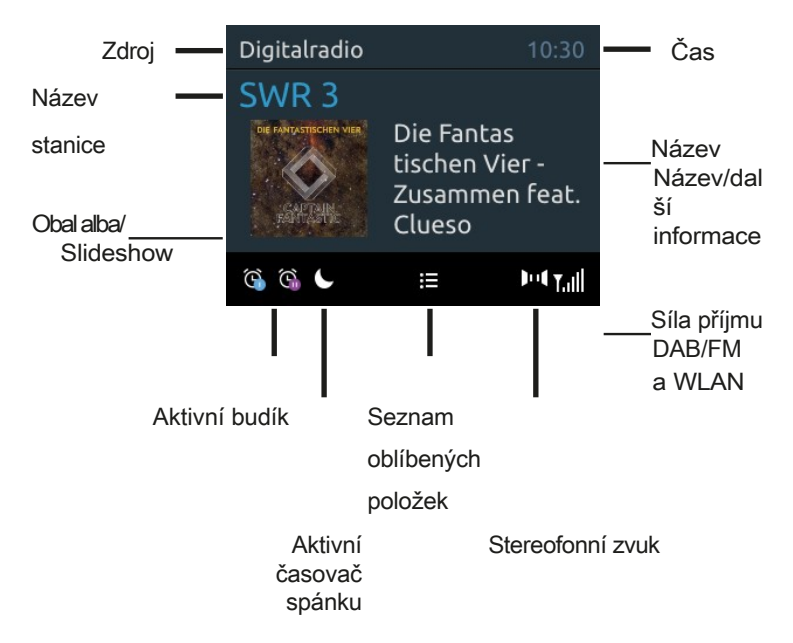

## **6.3.6.1 Vyvolání indikací na displeji**

> Několikrát krátce stiskněte tlačítko **INFO (6)**, aby se zobrazil například název, interpret, síla příjmu atd.

#### **6.3.6.2 Prezentace**

Některé stanice DAB+ vysílají další informace, jako je obal alba aktuální skladby, reklamy nebo údaje o weGeru. Velikost obrazu lze nastavit stisknutím **knoflíku SCROLL/SELECT** (**7).**

## <span id="page-13-1"></span>**7 Obsluha nabídky**

Přístup ke všem funkcím a nastavením DIGITRADIO 21 IR je možný prostřednictvím nabídky. V menu se pohybujete pomocí tlačítek **MENU** (**5)** a **knoflíku SCROLL/SELECT** (**7)**. Menu je rozděleno do podnabídek a obsahuje různé položky menu nebo aktivovatelné funkce v závislosti na zvoleném zdroji. Pro otevření nabídky stačí krátce stisknout tlačítko **MENU,** dokud se nabídka neotevře. Chcete-li přepínat do podnabídek, otáčením **knoflíku SCROLL/SELECT** zobrazte podnabídku a stisknutím tlačítka vstupte do podnabídky. Hvězdička (**\*)** Označuje aktuální výběr.

 Zavřete nabídku: Stiskněte několikrát tlačítko **MENU** (podle toho, ve které podnabídce se nacházíte), dokud se opět nezobrazí aktuální rozhlasový program.

 Nastavení se uloží pouze stisknutím **knoflíku SCROLL/SELECT.** Pokud je mezitím stisknuto tlačítko **MENU** nebo **BACK,** nastavení není přijato a uloženo (tlačítko **MENU přebírá** funkci tlačítka "zpět" a menu je opuštěno).

<span id="page-15-0"></span>Funkce a tlačítka, která je třeba stisknout, jsou popsány v tomto návodu k obsluze v části

zobrazeno **feU.** Zobrazení údajů v **[hranatých závorkách]**.

(i) Některé textové reprezentace (např. položky menu, informace o stanici) mohou být pro displej příliš dlouhé. Ty se pak po krátké době zobrazí jako laukext.

## <span id="page-15-1"></span>**8 Počáteční nastavení**

 $\boxed{\boldsymbol{i}}$ 

 $\overline{\mathbf{i}}$ 

Po prvním zapnutí DIGITRADIO 21 CD IR se zobrazí.

## **Průvodce úvodním nastavením**.

 $\lfloor \underline{i} \rfloor$  Všechna nastavení lze také kdykoli později změnit.

 Pro obsluhu počátečního nastavení postupujte podle obsluhy rádia pro výběr a nastavení v nabídkách uvedených v bodě [7.](#page-13-1)

- > Pomocí **knoflíku SCROLL/SELECT** vyberte preferovaný jazyk ovládání a potvrďte výběr.
- > Všimněte si upozornění o ochraně údajů na displeji rádia a potvrďte, že jste si jej přečetli.
- > Chcete-li spustit průvodce úvodním nastavením, vyberte pole **[YES]** a potvrďte.
- > V dalším kroku můžete vybrat **formát času.** Vyberte požadované nastavení **[12]** nebo **[24]** a potvrďte.
- > Poté je třeba vybrat zdroj (DAB+, FM nebo internet), ze kterého DIGITRADIO 21 IR získává a aktualizuje čas a datum.
- Pokud jste vybrali možnost **[Aktualizovat síť],** musíte v dalším kroku vybrat časové pásmo, aby se čas zobrazoval správně, a určit, zda je v době nastavení aktuální letní nebo zimní čas.
- $\left(\frac{\hat{\mathbf{i}}}{\hat{\mathbf{i}}}\right)$  Rádio pak vyhledá dostupné sítě Wi-Fi.
- > Vyberte síť Wi-Fi, kterou znáte, a poté preferovaný způsob připojení. **Stiskněte [klávesu]** Spusťte funkci WPS (všimněte si Postup vašeho směrovače) **[PIN]** Spusťte funkci WPS pomocí kódu PIN (dodržujte postup pro váš směrovač). **[Přeskočit WPS]** Síťový klíč zadejte ručně (položka je vyžadováno pouze jednou)

<span id="page-16-0"></span>Po výběru možnosti **[Přeskočit WPS]** můžete zadat heslo pomocí zobrazené klávesnice. Poté vyberte pole **[OK]**. Pokud bylo heslo zadáno správně, je nyní navázáno připojení k této síti.

založena. Zda spojení existuje, poznáte podle signálních čar $\widehat{\bullet}$  ve stavovém řádku displeje.

> Po dokončení konfigurace sítě potvrďte oznámení o počátečním nastavení stisknutím **knoflíku SCROLL/SELECT**.

 $\boxed{\bm{l}}$  Další informace o příjmu WLAN naleznete v kapitole "15.3 [Nastavení](#page-26-1) internetu" na [straně](#page-26-1) 26.

## **9 DAB+ (digitální rádio)**

## **9.1 Co je DAB+**

 $\boxed{i}$ 

DAB+ je nový digitální formát, který umožňuje poslouchat křišťálově čistý zvuk bez šumu. Na rozdíl od běžných analogových rozhlasových stanic vysílá DAB+ několik stanic na stejné frekvenci. Tomu se říká soubor nebo multiplex. Ansámbl s e s k l á d á z rozhlasové stanice a několika servisních složek nebo datových služeb, které rozhlasové stanice vysílají samostatně. Informace např. na [www.dabplus.de](http://www.dabplus.de/) nebo w w w . d a b p l u s . c h .

## **9.2 Zapnutí režimu rádia DAB+**

- > Stiskněte tlačítko **MODE**, dokud se na displeji nezobrazí **[DAB]**.
- Při prvním spuštění DAB+ se provede kompletní vyhledání stanice. Po dokončení vyhledávání se přehraje první stanice v alfanumerickém pořadí.

## **9.2.1 Proveďte kompletní vyhledávání**

 Automatické skenování **Úplné skenování** prohledá všechny kanály DAB+ Band III a najde tak všechny stanice vysílané v oblasti příjmu.

 $\left[\boldsymbol{\dot{t}}\right]$  Po dokončení vyhledávání se přehraje první stanice v alfanumerickém pořadí.

> Otevřete **MENU > [Full Scan]** a stiskněte tlačítko . **Knoflík SCROLL/SELECT**.

> Na displeji se zobrazí položka **Hledat...]**.

- $\left(\boldsymbol{i}\right)$  Během vvhledávání se zobrazuje ukazatel průběhu a počet nalezených stanic.
- $\lfloor \bm{i}\rfloor$  Pokud není nalezena žádná stanice, zkontrolujte přehazovací anténu a případně změňte místo instalace (bod [5.1](#page-11-0)).

## <span id="page-17-0"></span>**9.2.2 Ruční nastavení**

Tato položka nabídky slouží ke kontrole příjmu kanálů a lze ji použít k nastavení antény. Kromě toho lze kanály přidávat ručně.

- > Otevřete **MENU > [Nastavit ručně]** a stiskněte **knoflík SCROLL/ SELECT**.
- > Otočením **knoflíku SCROLL/SELECT** vyberte kanál (5A až 13F) a poté jej stiskněte. Na displeji se nyní zobrazí síla signálu. Pokud jsou na kanálu přijímány stanice DAB+, zobrazí se název souboru stanic. Nyní lze anténu nastavit pro dosažení maximální síly signálu.
- $\left(\boldsymbol{i}\right)$  Vysílače, jejichž síla signálu je nižší než požadovaná minimální síla signálu, nevysílají dostatečný signál. V případě potřeby seřiďte vrhací anténu podle popisu v bodě [5.1.](#page-11-0)
- $\left(\boldsymbol{i}\right)$  Pokud jsou na nastavené frekvenci nebo kanálu stanice, které dosud nebyly uloženy v seznamu stanic, budou nyní uloženy také.

## <span id="page-17-1"></span>**9.2.3 Vyberte stanici**

> Otáčením **knoflíku SCROLL/SELECT vyvoláte** seznam stanic a přepínáte mezi dostupnými stanicemi. Stisknutím **knoflíku SCROLL/SELECT**  přehrajete vybranou stanici.

Alternativa:

> V **MENU** vyberte **> [Seznam kanálů]** a stiskněte **knoflík SCROLL/SELECT**.

## **9.2.4 Ukládání stanic DAB+ do paměti**

 $\lceil \bm{i} \rceil$ Do programové paměti lze uložit až 30 stanic v rozsahu DAB+.

- > Nejprve vyberte požadovaný kanál (viz bod [9.2.3\)](#page-17-1).
- > Chcete-li tuto stanici uložit do paměti, stiskněte a **podržte** během přehrávání tlačítko **PRESET** (**12),** dokud se na displeji nezobrazí zpráva **[Uložit oblíbenou].** Poté pomocí tlačítka **SCROLL/SELECT vyberte možnost [Uložit oblíbené]. otočným knoflíkem** vyberte oblíbenou paměť (1...30). Stiskněte **knoflík SCROLL/SELECT** pro uložení.
- > Chcete-li uložit více stanic, opakujte tento postup.

## **9.2.5 Vyvolání stanic DAB+ z paměti**

> Chcete-li vyvolat stanici, kterou jste dříve uložili do oblíbené paměti, stiskněte **krátce** tlačítko **PRESET** a **knoflíkem SCROLL/ SELECT** vyberte paměť stanice (1...30). Stisknutím **knoflíku SCROLL/ SELECT** přehrajete stanici.

<span id="page-18-0"></span> $\left(\overline{\mathbf{i}}\right)$ Pokud na zvolené programové pozici není uložena žádná stanice, zobrazí se na displeji **[(Prázdný)]**.

## **9.2.6 Přepsat/vymazat uložení programové pozice**

- > Novou stanici jednoduše uložte do oblíbeného paměťového místa, jak je popsáno.
- $\mathbf{i}$ Při vyvolání továrního nastavení se vymažou všechna paměťová místa.

## **9.2.7 Síla signálu**

> Několikrát krátce stiskněte tlačítko **INFO**, dokud se nezobrazí ukazatel síly signálu (příklad zobrazení):

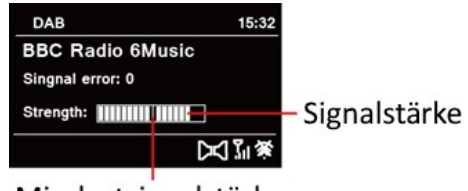

Mindestsignalstärke

> Síla signálu se zobrazuje na displeji pomocí sloupcového grafu. Značka ukazuje minimální sílu signálu.

 $\left(\boldsymbol{i}\right)$  Vysílače, jejichž síla signálu je nižší než požadovaná minimální síla signálu, nevysílají dostatečný signál. V případě potřeby seřiďte vrhací anténu podle popisu v bodě [5.1.](#page-11-0)

## **9.2.8 Nastavení hlasitosti (DRC)**

Položka nabídky **Nastavení hlasitosti** slouží k nastavení míry komprese, která kompenzuje dynamické výkyvy a s nimi spojené změny hlasitosti.

- > Otevřete **MENU > [Nastavení hlasitosti]** a stiskněte tlačítko . **Knoflík SCROLL/SELECT**.
- > Otáčením **knoflíku SCROLL/SELECT** zvolte míru komprese:

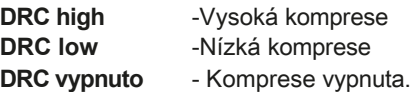

> Nastavení potvrďte stisknutím **knoflíku SCROLL/SELECT**.

## **9.2.9 Odstranění neaktivních vysílačů**

Tato položka nabídky slouží k odstranění starých a již nepřijatelných kanálů ze seznamu kanálů.

> Otevřete **MENU > [Odstranit neaktivní kanály]** a stiskněte tlačítko . **Knoflík SCROLL/SELECT**.

<span id="page-19-0"></span>Zobrazí se dotaz, zda chcete neaktivní vysílače odstranit.

> **Knoflíkem SCROLL/SELECT** vyberte možnost **[Yes]** a potvrďte stisknutím **knoflíku SCROLL/SELECT**.

## **10 Provoz v pásmu FM (VHF)**

## **10.1 Zapnutí režimu rádia FM**

> Stisknutím tlačítka **MODE** přepněte do režimu FM.

> Na displeji se zobrazí **FM]**.

 $\left(\overline{\bm{l}}\right)$  Při prvním zapnutí přístroje je nastavena frekvence 87,5 MHz.

- Pokud jste již naladili nebo uložili stanici, rádio přehraje naposledy naladěnou stanici.
- 

 $\left(\boldsymbol{i}\right)$  U stanic RDS se zobrazí název stanice.

Pro zlepšení příjmu seřiďte vrhací anténu (bod [5.1\)](#page-11-0).

## **10.2 Příjem FM (VHF) s informacemi RDS**

RDS je metoda přenosu doplňkových informací o stanicích FM. Stanice s RDS vysílají například název stanice nebo typ programu. Tyto informace se zobrazují na displeji. Přístroj může zobrazovat informace RDS **RT** (text rádia), **PS** (název stanice), **PTY** (typ programu).

## **10.3 Automatické vyhledávání stanic**

> Stisknutím **knoflíku SCROLL/SELECT** automaticky vyhledáte další stanici s dostatečným signálem.

Alternativně: Stiskněte tlačítko **SCAN**.

 $\boldsymbol{i}$ Pokud je nalezena stanice FM s dostatečně silným signálem, vyhledávání se zastaví a stanice se přehraje. Pokud je přijata stanice RDS, zobrazí se název stanice a případně text rádia.

 $\left(\boldsymbol{i}\right)$ Chcete-li naladit slabší stanice, použijte funkci ručního vyhledávání stanic.

## **10.4 Ruční vyhledávání stanic**

> Otáčením **knoflíku SCROLL/SELECT** vyberte požadovanou stanici nebo frekvenci.

 $\lfloor i \rfloor$ Na displeji se zobrazuje frekvence v krocích po 0,05 MHz.

## <span id="page-20-0"></span>**10.5 Nastavení vyhledávání**

V této položce nabídky lze nastavit citlivost vyhledávání.

- > Otevřete **MENU > [Nastavení vyhledávání]** a stiskněte tlačítko . **Knoflík SCROLL/SELECT**.
- > Zvolte, zda se má vyhledávání provádět pouze pro silné stanice **[Pouze silné stanice].**
	- **> [ANO]** pro zastavení nebo pro všechny kanály (také pro slabé kanály)

**> [NE]**

- Pokud je nastavena hodnota **[NE],** automatické skenování se zastaví u každé dostupné stanice. To může mít za následek přehrávání slabých stanic se sykavkami.
- > Stisknutím **knoflíku SCROLL/SELECT** uložte.

## **10.6 Nastavení zvuku**

 $\boldsymbol{i}$ 

- > Otevřete **MENU > [Audio Setting]** a stiskněte **knoflík SCROLL/ SELECT**.
- > Výběrem možnosti **[Poslouchat pouze mono] > [NE] můžete při** slabém příjmu FM přehrávat pouze stereofonní nebo monofonní zvuk **(> [ANO]).**
- > Nastavení potvrďte stisknutím **knoflíku SCROLL/SELECT**.

## **10.7 Ukládání stanic FM do paměti**

 $\left(\overline{\boldsymbol{l}}\right)$  Do paměti programů lze uložit až 30 stanic v pásmu FM.

- > Nejprve nastavte požadovanou stanici.
- > Chcete-li tuto stanici uložit do paměti, stiskněte a **podržte** tlačítko **PRESET**  během přehrávání, dokud se na displeji nezobrazí zpráva **[Uložit oblíbenou].**  Poté vyberte oblíbenou paměť (1...30) pomocí **knoflíku SCROLL/SELECT.** Pro uložení stiskněte **knoflík SCROLL/SELECT**.
- > Chcete-li uložit více stanic, opakujte tento postup.

## **10.7.1 Vyvolání stanic FM z paměťového umístění**

> Chcete-li vyvolat stanici, kterou jste dříve uložili do oblíbené paměti, stiskněte **krátce** tlačítko **PRESET** a **knoflíkem SCROLL/ SELECT** vyberte paměť stanice (1...30). Stisknutím **knoflíku SCROLL/ SELECT** přehrajete stanici.

 Pokud na zvolené programové pozici není uložena žádná stanice, zobrazí se na displeji **[(Prázdný)]**.

## <span id="page-21-0"></span>**10.7.2 Přepsat/vymazat uložení programové pozice**

> Novou stanici jednoduše uložte do oblíbeného paměťového místa, jak je popsáno.

 $\left(\boldsymbol{i}\right)$  Při vyvolání továrního nastavení se vymažou všechna paměťová místa.

#### <span id="page-21-1"></span>**11 Internetové rádio**

DIGITRADIO 21 IR je vybaveno přijímačem internetového rádia. Abyste mohli přijímat internetové rozhlasové stanice, potřebujete připojení k internetu prostřednictvím směrovače WLAN k bezdrátové síti. Informace o nastavení internetového připojení naleznete v kapitole [15.3.](#page-26-1)

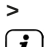

> Stiskněte tlačítko **MODE** ok, dokud se na displeji nezobrazí **[Internet Radio].**

 $\left[\overline{\bm{l}}\right]$  Pokud poprvé spustíte provoz internetového rádia, aniž by bylo při první instalaci nakonfigurováno připojení WLAN, zobrazí se asistent vyhledávání, který zobrazí všechny stanice WLAN v dosahu. Pomocí **knoflíku SCROLL&SELECT** vyberte síť WLAN, kterou znáte, a pomocí zobrazené klávesnice zadejte příslušné heslo (přeskočte WPS). Poté vyberte možnost **[OK]** a stiskněte **kolečko SCROLL&SELECT**. Pokud bylo heslo zadáno správně, je nyní navázáno spojení s touto sítí. Zda připojení existuje, můžete zjistit podle signálních pruhů

 $\bullet$  ve stavovém řádku displeje. Chcete-li záznam zrušit, vyberte možnost **[ABBREC]** a stiskněte **knoflík SCROLL&SELECT**. Pokud se spletete, můžete poslední zadané písmeno vymazat stisknutím tlačítka **[BKSP].**

#### **11.1 Naposledy slyšel**

- > Výběrem položek **MENU > [Naposledy poslouchané]** zobrazíte seznam naposledy přehrávaných stanic.
- > Vyberte stanici pomocí **knoflíku SCROLL&SELECT** a přehrajte ji stisknutím **knoflíku SCROLL&SELECT.**

## **11.2 Seznam kanálů**

> Stiskněte tlačítko **MENU** a vyberte možnost **> [Seznam kanálů]**.

 V části **Seznam stanic** se zobrazí všechny internetové rozhlasové stanice rozdělené do různých kategorií.

> Vyberte stanici podle kategorie/země/žánru a stiskněte **knoflík SCROLL&SELECT**.

## <span id="page-22-0"></span>**11.3 Přidat oblíbené položky**

- > Stiskněte a podržte tlačítko **PRESET** na přístroji, dokud se na displeji nezobrazí **[Save Favourite].** Zde můžete pomocí **knoflíku SCROLL&SELECT**  vybrat jedno z 30 oblíbených paměťových míst. Chcete-li stanici uložit, stiskněte **knoflík SCROLL&SELECT, jakmile se** zvýrazní požadované oblíbené paměťové místo. Na displeji se zobrazí příkaz **Saved (Uloženo)]**.
- $\left[\overline{\boldsymbol{l}}\right]$  Chcete-li získat další informace o právě přehrávané stanici, stiskněte několikrát tlačítko **INFO**.

#### **11.4 Vyvolání oblíbených položek**

> Krátce stiskněte tlačítko **PRESET** na přístroji a **knoflíkem SCROLL&SELECT** vyberte stanici ze seznamu oblíbených stanic. Stisknutím **knoflíku SCROLL&SELECT** stanici přehrajete.

#### **12 Podcasty**

K podcastům se přistupuje stejně jako k internetovým rádiím prostřednictvím internetu a připojení WLAN. Základní ovládání je popsáno v bodě ["11 Internetová](#page-21-1)  [rádia" na](#page-21-1) straně 21.

#### **13 Bluetooth**

i

V režimu Bluetooth můžete přehrávat hudbu z připojeného smartphonu nebo tabletu prostřednictvím reproduktoru DIGITRADIO 21 IR. K tomu je třeba nejprve obě zařízení vzájemně "spárovat".

#### <span id="page-22-1"></span>**13.1 Zapnutí provozu Bluetooth**

> Stisknutím tlačítka **MODE** přepněte do režimu Bluetooth.

> Na displeji se zobrazí **Bluetooth]**.

Při prvním zapnutí je třeba nejprve spárovat externí zařízení (smartphone/tablet).

Pokud iiž bylo spárováno externí zařízení, které je v dosahu, spojení se naváže automaticky. V závislosti na připojeném zařízení se může automaticky spustit přehrávání hudby.

#### **13.2 Párování externího zařízení**

Chcete-li spárovat externí zařízení, např. smartphone nebo tablet, se zařízením DIGITRADIO 21 IR, postupujte následovně:

- > Spusťte režim Bluetooth podle popisu v bodě [13.1](#page-22-1). Na displeji se zobrazí **Charging...].**
- > Stiskněte a podržte tlačítko **PRESET**, dokud se na displeji nezobrazí **[Bluetooth visible].**
- <span id="page-23-0"></span>> Nyní spusťte vyhledávání zařízení Bluetooth v okolí na externím zařízení. Možná budete muset nejprve aktivovat funkci Bluetooth na externím zařízení.
- 

 $\left[\overline{\bm{t}}\right]$  Chcete-li aktivovat funkci Bluetooth na externím zařízení a provést vyhledávání, přečtěte si návod k obsluze externího zařízení.

- $\left| \mathbf{i} \right|$  Během párování by se obě jednotky měly nacházet ve vzdálenosti do 10 cm od sebe.
- > V seznamu zařízení Bluetooth nalezených v externím zařízení by se nyní měla objevit položka **DIGITRADIO 21 IR.** Klepnutím na ni dokončete proces párování. Pokud je proces párování úspěšný Po dokončení se na displeji DIGITRADIO 21 IR zobrazí **[Connected]** a zazní potvrzovací tón.
- > Nyní můžete začít přehrávat hudbu na externím zařízení.

závislosti na protokolu Bluetooth vašeho externího zařízení můžete použít

## funkci

Přehrávání hudby můžete ovládat pomocí **knoflíku SCROLL/SELECT:** Přehrávání/pauza Stiskněte tlačítko **Play/Pause/SCAN (9).** Další **skladbaKnoflík SCROLL/SELECT** (vpravo) Předchozí skladbaKnoflík SCROLL/SELECT (vlevo 2x) Skladba od začátku Otočte **knoflík SCROLL/SELECT** (vlevo 1x)

 $\lfloor \underline{i} \rfloor$  Případně můžete použít ovládání přehrávání v hudební aplikaci externího zařízení.

 $\left(\boldsymbol{i}\right)$  Pokud neprobíhá žádné přehrávání nebo není spárováno žádné zařízení, přepne se DIGITRADIO 21 IR po přibližně 15 minutách do pohotovostního režimu.

## **13.3 Obnovení propojení**

> Na externím zařízení můžete nastavit aktivní párování. Postupujte podle pokynů v návodu k obsluze externího zařízení.

Alternativa:

Stiskněte a podržte tlačítko **PRESET,** dokud se na displeji znovu nezobrazí **[Bluetooth visible].**

## **14 Další funkce**

## **14.1 Časovač spánku**

Časovač spánku automaticky přepne DIGITRADIO 21 IR do **pohotovostního režimu** po uplynutí nastavené doby.

> Během běžného provozu několikrát stiskněte tlačítko **SLEEP/SNOOZE** (**8**). Můžete si vybrat mezi **vypnutím**, **15**, **30**, **45** a **60** minutami.

- <span id="page-24-0"></span>> Aktivní časovač spánku v běžném provozu poznáte podle symbolu měsíce na displeji, přičemž do jeho vypnutí zbývá ještě určitý čas.
- > Chcete-li aktivní časovač spánku opět vypnout, stiskněte tlačítko . **SLEEP/SNOOZE** tak ok, dokud se nezobrazí **[Off].**

## **14.2 Budík**

Budík zapne DIGITRADIO 21 IR v nastavený čas buzení. Lze naprogramovat dva časy buzení. Programování budíku 1 je popsáno jako příklad.

## **14.2.1 Nastavení budíku**

- > Otevřete MENU **> [Main Menu] > [Alarm Clock].**
- > Otáčením **knoflíku SCROLL/SELECT** vyberte alarm, který chcete nastavit, a stiskněte **knoflík SCROLL/SELECT.**
- > Poté lze nastavit jednotlivé parametry budíku. Hodnotu můžete změnit otáčením **knoflíku SCROLL/SELECT**. Pro přijetí stiskněte **knoflík SCROLL/SELECT.**

## **Budík**

> Přepnutí budíku **Aktivní: [Zap]** nebo **[Vyp]**.

## **Opakování**

> Můžete si vybrat mezi **denní** (každý den v týdnu), **jednorázovou**, ve **všední dny** (po - pá) nebo o **víkendu** (so a ne). Nastavení přijmete stisknutím **knoflíku SCROLL/SELECT**.

## **Čas budíku Datum/čas**

- > Zde můžete zadat čas buzení a případně i datum. Nejprve vyberte hodiny pomocí **knoflíku SCROLL/SELECT** a stisknutím **knoflíku SCROLL/SELECT** je přijměte. Dalším krokem je zadání minut. Také je přijměte stisknutím **knoflíku SCROLL/SELECT**.
- 
- Pokud byla v položce **Opakovat** vybrána možnost **[Jednou],** musíte zadat datum i čas.

## **Zdroj:**

- > Poté se zadá zdroj. K dispozici je **SUMMER**, **DAB+**, **FM** nebo **internetové rádio.** Stisknutím **knoflíku SCROLL/SELECT** přijmete nastavení.
- Pokud jste vybrali **DAB+, FM** nebo **internetové rádio,** můžete určit, zda chcete, aby vás budila **stanice, kterou** jste **poslouchali naposledy,** nebo stanice ze **seznamu oblíbených.**

## <span id="page-25-0"></span>**Doba trvání**

> Poté zadejte čas probuzení. Zadání schválíte stisknutím **knoflíku SCROLL/SELECT**.

## **Svazek**

> Nakonec můžete pomocí **knoflíku SCROLL/SELECT** nastavit hlasitost tónu budíku. Stisknutím **knoflíku SCROLL/SELECT** ji přijmete.

## Uložit

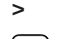

> Stisknutím **knoflíku SCROLL/SELECT** alarm uložíte.

 $\left[\overline{\bm{t}}\right]$  Aby budík správně fungoval, musí být načten čas. Podrobnější informace naleznete v bodě [15.4.2.](#page-28-1)

 $\left(\boldsymbol{\dot{t}}\right)$  Když je budík aktivní, zobrazí se na displeji symbol budíku.

## **14.2.2 Vypnutí budíku po buzení**

> Budík vypnete stisknutím tlačítka **Zapnuto/Pohotovostní režim**.

 $\left[\overline{\bm{l}}\right]$  Pokud chcete aktivovat funkci odložení, stiskněte několikrát tlačítko **SLEEP/SNOOZE** (**8),** když je budík aktivní.

## **15 Nastavení systému**

Všechna nastavení vysvětlená v tomto bodě platí stejně pro všechny zdroje.

> Otevřete nabídku a **knoflíkem SCROLL/SELECT** vyberte položku **[System Settings]**. Stisknutím **knoflíku SCROLL/SELECT** otevřete nastavení systému.

## **15.1 Ekvalizér**

Pro úpravu zvuku DIGITRADIO 21 IR můžete použít ekvalizér s přednastavenými nastaveními **Flat, Classic, Rock, Pop** a **Jazz**.

- > K nastavení ekvalizéru se dostanete přes **MENU > [Systémová nastavení] > [Ekvalizér].**
- > Vyberte požadované nastavení ekvalizéru a stiskněte tlačítko **Knoflík SCROLL/SELECT**.

 $\left(\mathbf{i}\right)$  \* označuje aktuální výběr/nastavení.

## **15.2 Kvalitní zvukový proud**

Některá internetová rádia nabízejí své rozhlasové streamy v různých úrovních kvality. V této podnabídce můžete nastavit úroveň kvality, kterou DIGITRADIO 21 IR zvolí jako výchozí.

> Otevřete MENU **> [Nastavení systému] > [Kvalita zvukového proudu].**

<span id="page-26-0"></span>> Vyberte požadovanou kvalitu zvukového proudu a stisknutím **knoflíku SCROLL/SELECT** nastavení uložte.

## <span id="page-26-1"></span>**15.3 Int ernet settings**

> Přístup k síťovým nastavením a jejich konfiguraci lze provést prostřednictvím nabídky **MENU > [Nastavení systému] > [Nastavení internetu].**

## **15.3.1 Nastavení připojení WLAN**

Pro konfiguraci síťového připojení prostřednictvím sítě WLAN můžete použít průvodce sítí nebo ji provést ručně.

## **15.3.1.1 Konfigurace pomocí síťového průvodce**

> Výběrem možnosti **[Průvodce sítí]** jej spustíte.

 $(i)$ Průvodce sítí nyní vyhledá všechny sítě WLAN v dosahu a zobrazí je.

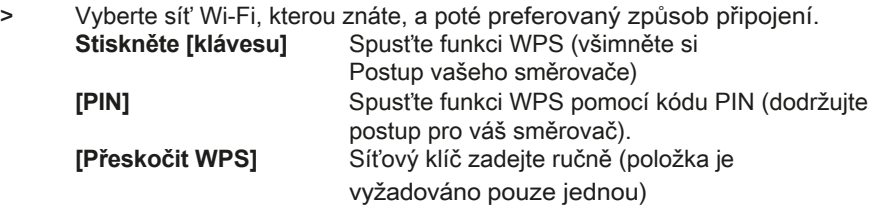

 Po výběru možnosti **[Přeskočit WPS]** můžete zadat heslo pomocí zobrazené klávesnice. Poté vyberte pole **[OK]**. Pokud bylo heslo zadáno správně, je nyní navázáno připojení k této síti. Zda připojení existuje, můžete zjistit podle signálních pruhů  $\widehat{\bullet}$  ve stavovém řádku displeje.

## **15.3.2 Konfigurace prostřednictvím funkce WPS**

Tím se vytvoří přímé připojení ke směrovači. Není nutné vybírat a/nebo zadávat síť WLAN (SSID) a heslo.

> Spusťte funkci WPS na směrovači podle jeho návodu k obsluze.

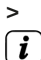

> Poté vyberte možnost **[WPS Setup] a** spusťte proces připojení.

 BiGe věnujte pozornost displeji. Proces připojení je obvykle dokončen po několika sekundách a připojení Wi-Fi lze nyní používat.

## <span id="page-27-0"></span>**15.3.2.1 Ruční konfigurace**

- > Výběrem možnosti **[Manual Settings] (Ruční nastavení)** a poté **[Wireless] (Bezdrátové připojení)** spusťte ruční konfiguraci.
- > Nyní vyberte, zda má směrovač načítat IP adresu, bránu atd. automaticky (**DHCP active),** nebo je zadávat ručně (**DHCP inactive).**

 $\left(\overline{\bm{l}}\right)$  BiGe upozorňuje, že automatické načítání IP adresy, brány a masky podsítě funguje pouze v případě, že je ve směrovači aktivována funkce DHCP.

- > Pomocí **knoflíku SCROLL/SELECT** postupně zadejte IP adresu, masku podsítě, adresu brány, primární DNS a případně sekundární DNS. Každou nastavenou hodnotu potvrďte stisknutím **knoflíku SCROLL/SELECT**.
- > Nyní zadejte název (SSID) sítě WLAN pomocí virtuální klávesnice a potvrďte stisknutím **knoflíku SCROLL/SELECT**.
- > Vyberte, zda je síť WLAN **otevřená**, přes **WEP** nebo přes **WPA/WPA2**. je zašifrován a potvrďte následující položku.
- > Nakonec zadejte heslo WLAN pomocí virtuální klávesnice a potvrďte výběr stisknutím **knoflíku SCROLL/SELECT, čímž** zahájíte proces připojení.

 $\left(\overline{\bm{l}}\right)$  Připojení WLAN lze zpravidla použít po několika sekundách.

## **15.3.3 Zobrazit nastavení**

> Výběrem možnosti **[Zobrazit nastavení] zobrazíte** aktuální nastavení sítě.

## **15.3.4 Nastavení kódu PIN NetRemote**

Pokud chcete DIGITRADIO 21 IR ovládat na dálku pomocí aplikace TechniSat CONNECT, můžete zde připojení zabezpečit vlastním PIN kódem. Tento PIN pak musíte zadat také v aplikaci CONNECT App.

> V části **[NetRemote** PIN **Setup]** zadejte čtyřmístný kód PIN.

## **15.3.5 Odstranění nastavení sítě**

Tato položka nabídky slouží k ukončení stávajícího připojení k síti WLAN a k odstranění provedených nastavení. Pokud chcete přístroj k této síti připojit znovu, musíte provést všechna nastavení znovu.

#### **15.3.6 Připojení WLAN v pohotovostním režimu**

> Zde aktivujte připojení WLAN v pohotovostním režimu. Tím se zvýší spotřeba energie v pohotovostním režimu. Rádio však lze nyní zapnout také pomocí aplikace TechniSat CONNECT.

## <span id="page-28-0"></span>**15.4 Nastavení času a data**

## <span id="page-28-2"></span>**15.4.1 Ruční nastavení času/data**

V závislosti na nastavení aktualizace času (položka [15.4.2\)](#page-28-1) je nutné nastavit čas a datum ručně.

- > V podnabídce **[System Settings] (Nastavení systému)** vyberte položky **[Time/Date] (Čas/Datum) > [Set Time/Date] (Nastavit čas/datum)** a stiskněte **knoflík SCROLL/SELECT.**
- > První číslice (den) data blikají a lze je upravovat otáčením tlačítka Nastavení změníte pomocí **knoflíku SCROLL/SELECT.**
- > Stisknutím **knoflíku SCROLL/SELECT** můžete volbu přijmout.
- > Poté blikají další číslice (měsíc) data, které lze rovněž změnit, jak bylo popsáno výše.
- > Po každém dalším nastavení přejděte stisknutím **knoflíku SCROLL/SELECT**  na další nastavení.
- > Pro čas postupujte podle výše uvedeného popisu.
- > Po provedení všech nastavení a posledním stisknutí **knoflíku SCROLL/SELECT se na** displeji zobrazí zpráva **[Saved].**

#### <span id="page-28-1"></span>**15.4.2 Aktualizace času**

Zde můžete určit, zda se má synchronizace času provádět automaticky prostřednictvím DAB+, FM (VKV) nebo internetu, nebo zda ji chcete zadat ručně (položka [15.4.1\)](#page-28-2).

- > V podnabídce **[Nastavení systému]** vyberte položky **[Čas/Datum] > [Aktualizace času]** a stiskněte **knoflík SCROLL/SELECT.**
- > **Pomocí knoflíku SCROLL/SELECT** vyberte jednu z následujících možností:

**[Update DAB]** (aktualizace přes DAB+) **[Update FM]** (aktualizace pouze přes FM) **[Update NET] (aktualizace** pouze přes internet) **[Bez aktualizace]** (čas/datum je třeba zadat ručně, viz bod [15.4.1\)](#page-28-2).

> Nastavení uložíte stisknutím **knoflíku SCROLL/SELECT**.

#### **15.4.3 Nastavení formátu času**

V části **Nastavit formát** můžete aktivovat 12 nebo 24hodinový formát.

- > V podnabídce **[System Settings] (Nastavení systému)** vyberte položky **[Time/Date] (Čas/Datum) > [Set Format] (Nastavit formát)** a stiskněte **knoflík SCROLL/SELECT.**
- > **Pomocí knoflíku SCROLL/SELECT** vyberte následující možnosti:

**[24 hodin]**

**[12 hodin]**

> Stisknutím **knoflíku SCROLL/SELECT** uložte.

## <span id="page-29-0"></span>**15.4.4 Nastavení časového pásma**

Pro aktualizaci času přes Internet je důležité nastavit správné časové pásmo.

- > V podnabídce **[Nastavení systému]** vyberte položky **[Čas/Datum] > [Nastavit časové pásmo]** a stiskněte **knoflík SCROLL/SELECT.**
- > Pomocí **knoflíku SCROLL/SELECT** vyberte časové pásmo a stisknutím **knoflíku SCROLL/SELECT** jej uložte.

## **15.4.5 Summertime**

Pro správné zobrazení času přes internet je nutné nastavit aktuální letní nebo zimní čas.

- > V podnabídce **[Nastavení systému]** vyberte položky **[Čas/Datum] > [Letní čas]** a stiskněte **knoflík SCROLL/SELECT.**
- > Pomocí **knoflíku SCROLL/SELECT** vyberte **> [Letní čas] > [ANO]** nebo **[NO]** a stiskněte **knoflík SCROLL/SELECT** pro uložení.

## **15.4.6 Automatický pohotovostní režim**

V této položce nabídky můžete definovat dobu, po které se DIGITRADIO 21 IR automaticky přepne do pohotovostního režimu (pokud není provozováno nebo neprobíhá žádné přehrávání).

- > V podnabídce **[Nastavení systému]** vyberte možnost **[Automatický pohotovostní režim]** a stiskněte **knoflík SCROLL/SELECT.**
- > Pomocí **knoflíku SCROLL/SELECT** vyberte čas a stisknutím **knoflíku SCROLL/SELECT** jej uložte.

## **15.5 Jazyk**

- > V podnabídce **[Nastavení systému]** vyberte položku **[Jazyk]** a stiskněte **knoflík SCROLL/SELECT.**
- > Vyberte jeden z dostupných jazyků pomocí **knoflíku SCROLL/SELECT** a potvrďte výběr stisknutím **knoflíku SCROLL/SELECT**.

## **15.6 Tovární nastavení**

Pokud změníte umístění přístroje, např. přestěhujete se, uložené stanice již nemusí být možné přijímat. V takovém případě můžete obnovením **továrního nastavení** vymazat všechny uložené stanice a poté spustit nové vyhledávání stanic.

> V podnabídce **[Nastavení systému]** vyberte položku **[Tovární nastavení]** a stiskněte **knoflík SCROLL/SELECT**.

> Chcete-li provést tovární nastavení, vyberte pomocí **knoflíku SCROLL/SELECT** možnost **[Yes]** a stiskněte **knoflík SCROLL/SELECT**.

- <span id="page-30-0"></span> $\sqrt{i}$ Všechny dříve uložené stanice a nastavení se vymažou. Jednotka je nyní ve stavu doručení.
- > Na displeji se zobrazí **Restart...]** a přístroj začne s počáteční instalací (viz kapitola "8 Počáteční [nastavení" na](#page-15-1) straně 15).

## **15.7 Aktualizace softwaru**

Položka **SoŁwareupdate** slouží k aktualizaci softwaru zařízení (pouze při aktivním připojení k internetu).

> V podnabídce **[System Settings] (Nastavení systému)** vyberte položku **[Software Update] (Aktualizace softwaru)** a stiskněte **knoflík SCROLL/SELECT.**

## **Automatická aktualizace**

> Aktivujte tuto funkci, aby DIGITRADIO 21 IR během provozu automaticky vyhledávalo nové verze softwaru. Pokud je nalezen nový software, zobrazí se na displeji zpráva. Postupujte podle pokynů na displeji a během aktualizace softwaru sokware přístroj nevypínejte.

## **Zkontrolujte nyní**

> Výběrem možnosti **[Zkontrolovat nyní]** okamžitě vyhledáte novou verzi softwaru sokware prostřednictvím internetu. Postupujte podle pokynů na obrazovce a během aktualizace sokwaru přístroj nevypínejte.

## **15.8 Průvodce nastavením**

Zde můžete znovu spustit průvodce nastavením. Další informace naleznete v kapitole ["8 Úvodní nastavení" na](#page-15-1) straně 15.

## **15.9 Systémové informace**

V části **Info** se můžete zeptat na aktuálně nainstalovanou verzi SW.

- > V podnabídce **[System Settings] (Nastavení systému)** vyberte položku **[Info] (Informace)** a stiskněte **knoflík SCROLL/SELECT.**
- > Zobrazí se aktuální verze SW.

## **15.10 Ochrana údajů**

Pod tímto bodem najdete informace o ochraně osobních údajů.

> V podnabídce **[Systémová nastavení]** vyberte položku **[Soukromí].** a stiskněte **knoflík SCROLL/SELECT**.

## **15.11 Nastavení displeje**

Jas displeje můžete nastavit pro provoz i pohotovostní režim.

> V podnabídce **[Nastavení systému]** vyberte položku **[Osvětlení].** a stiskněte **knoflík SCROLL/SELECT**.

<span id="page-31-0"></span>**[Provoz]** ovládá jas v normálním, zapnutém stavu. Můžete volit mezi úrovněmi jasu **[Vysoká]**, **[Nízká]** a **[Nízká].** Pomocí **knoflíku SCROLL/SELECT** vyberte úroveň jasu a stisknutím **knoflíku SCROLL/SELECT ji** uložte.

**[Pohotovostní režim]** ovládá jas v pohotovostním režimu. Můžete si vybrat mezi úrovněmi jasu **[Vysoká]**, **[Nízká]** a **[Nízká].** Pomocí **knoflíku SCROLL/SELECT vyberte** úroveň jasu a stisknutím **knoflíku SCROLL/SELECT** ji uložte.

**[Auto Dim]** automaticky ztlumí displej na úroveň **Low** brightness po uplynutí nastavené doby, aniž by bylo rádio v provozu.

Pokud je vybrána možnost **[Vyp]**, displej svítí nepřetržitě s jasem zvoleným ve funkci **[Provoz]**. Chcete-li nastavení uložit, stiskněte **knoflík SCROLL/SELECT**.

## **16 Clean**

- $\left\{ \bm{\mu} \right\}$  Abyste předešli riziku úrazu elektrickým proudem, nečistěte spotřebič mokrým hadříkem nebo pod tekoucí vodou. Před čištěním vytáhněte síťovou zástrčku a spotřebič vypněte!
- $\left[\overline{\bm{t}}\right]$  Nesmíte používat drátěnky, drhnoucí prášky a směsi rozpouštědel, jako je alkohol nebo benzín.

 $\left[\bm{\overline{l}}\right]$  Nepoužívejte žádné z následujících látek: Slanou vodu, insekticidní směsi, chlór nebo směsi kyselých rozpouštědel (sal amoniak).

 $\left[\overline{\bm{t}}\right]$  Krvt čistěte měkkým hadříkem navlhčeným vodou. Nepoužívejte líh, ředidla apod.; mohly by poškodit povrch přístroje.

 $\left[\overline{\bm{l}}\right]$  Displej čistěte pouze měkkým bavlněným hadříkem. V případě potřeby použijte bavlněný hadřík s malým množstvím nealkalického, vodou nebo alkoholem ředěného mýdlového roztoku.

 $\left(\overline{\bm{l}}\right)$  Bavlněnou látku rozetřete po povrchu.

#### **17 Eliminace chyb**

Pokud jednotka nefunguje, jak má, zkontrolujte ji podle následující tabulky.

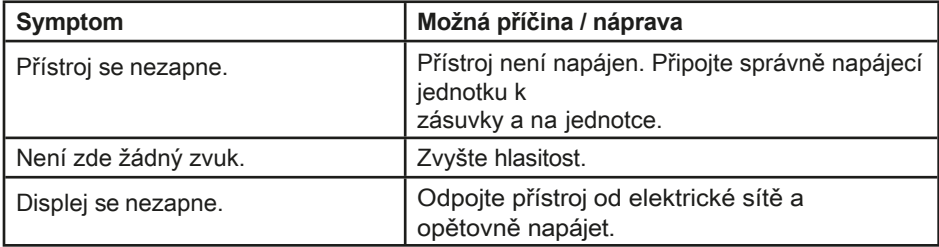

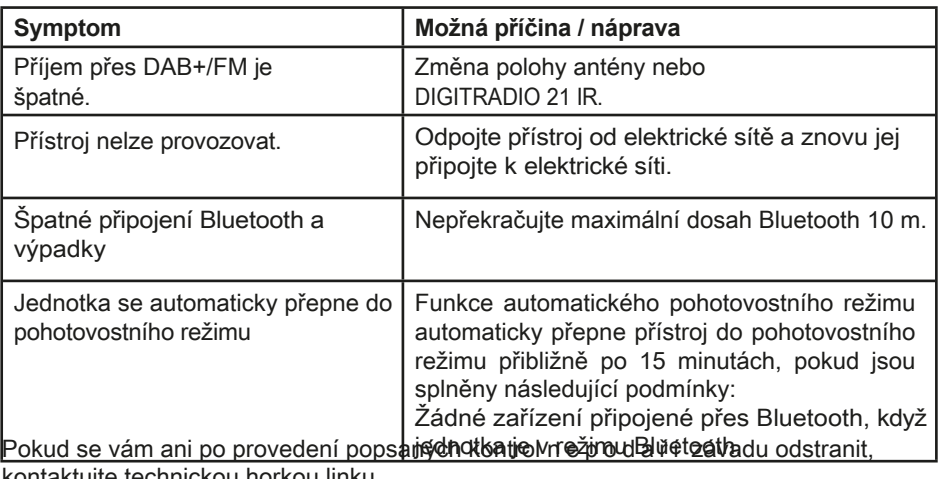

<span id="page-32-0"></span>kontaktujte technickou horkou linku.

## **18 Technické údaje / pokyny výrobce**

S výjimkou technických změn a chyb.

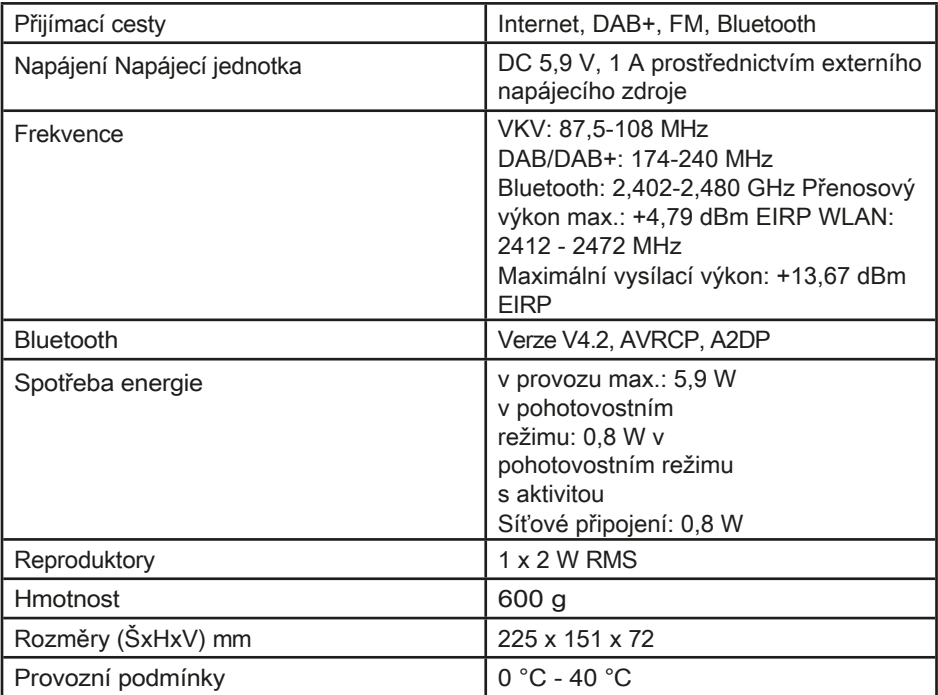

## **Technické údaje dodávané napájecí jednotky**

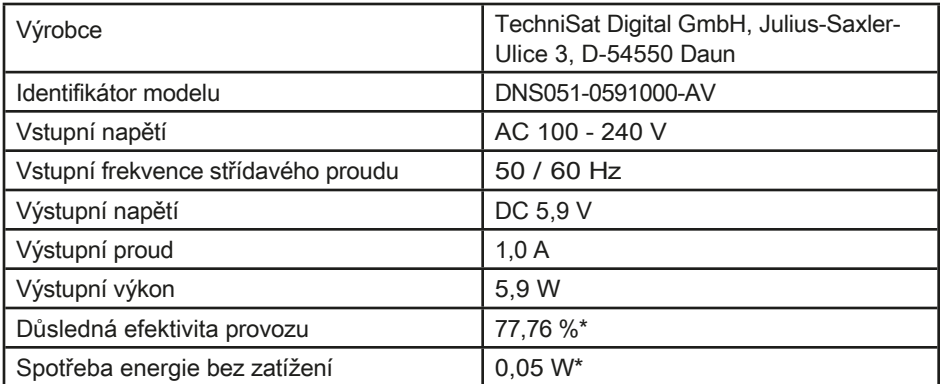

\*230 V (± 10 %) /50 Hz

## <span id="page-34-0"></span>**Poznámky**

# **Alles zu Ihrem TechniSat Produkt** in einer App.

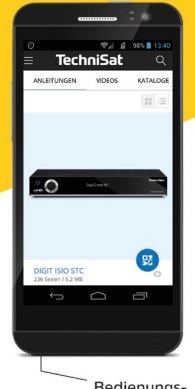

Bedienungsanleitungen

Mit der INFODESK-App von

TechniSat können Sie sich

Bedienungsanleitungen,

Kataloge, Prospekte und informative Produktvideos bequem und schnell auf

dem Smartphone oder Tablet ansehen.

Prospekte

Kataloge/

**INFODESK OR-Code scannen** und App kostenfrei für iOS oder Android herunterladen.

Informative

Videos

chniSa

Google Play App Store

www.technisat.de/infodesk

TechniSat Digital GmbH ist ein Unternehmen der Techniropa Holding GmbH und der LEPPER Stiftung. TechniPark · Julius-Saxler Straße 3 · 54550 Daun/Eifel

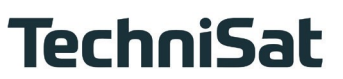

21112022ORV2

164